# Getting started with Matlab

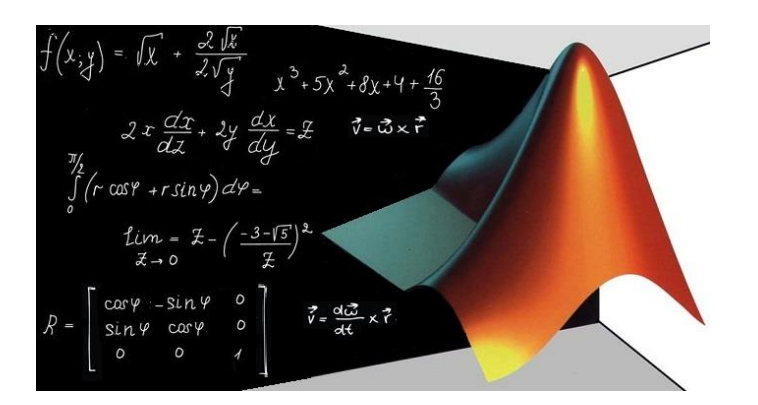

Andrea Greve

MRC Cognition and Brain Sciences Unit 05.11.2019

# MATLAB (MATrix LABoratory)

### What is MATLAB

Simple programming language, high-performance

Based on matrix representations

Can process and visualize data

### Typical uses

Math, calculation and computation

Data analysis, exploration, and visualisation

Modelling, simulation and experimentation

# Why do I need to program?

Provides independence and flexibility to do with your data what you want

Not limited like off-the-shelf software and scripts written by others

Is an efficient and easy way to reproduce analysis (safe time)

Some commonly used software in research is based on MATLAB (SPM for fMRI/MEG analysis)

# Getting started with MATLAB

### Starting matlab

- *On UNIX:* type matlab at command prompt
- *On a PC:* click on the MATLAB icon if you are

#### Issues on startup

MATLAB needs a connection to the license server Check internet connection Too many users can use all available licenses

Try again later

### MATLAB components: screen

### Command Window type commands

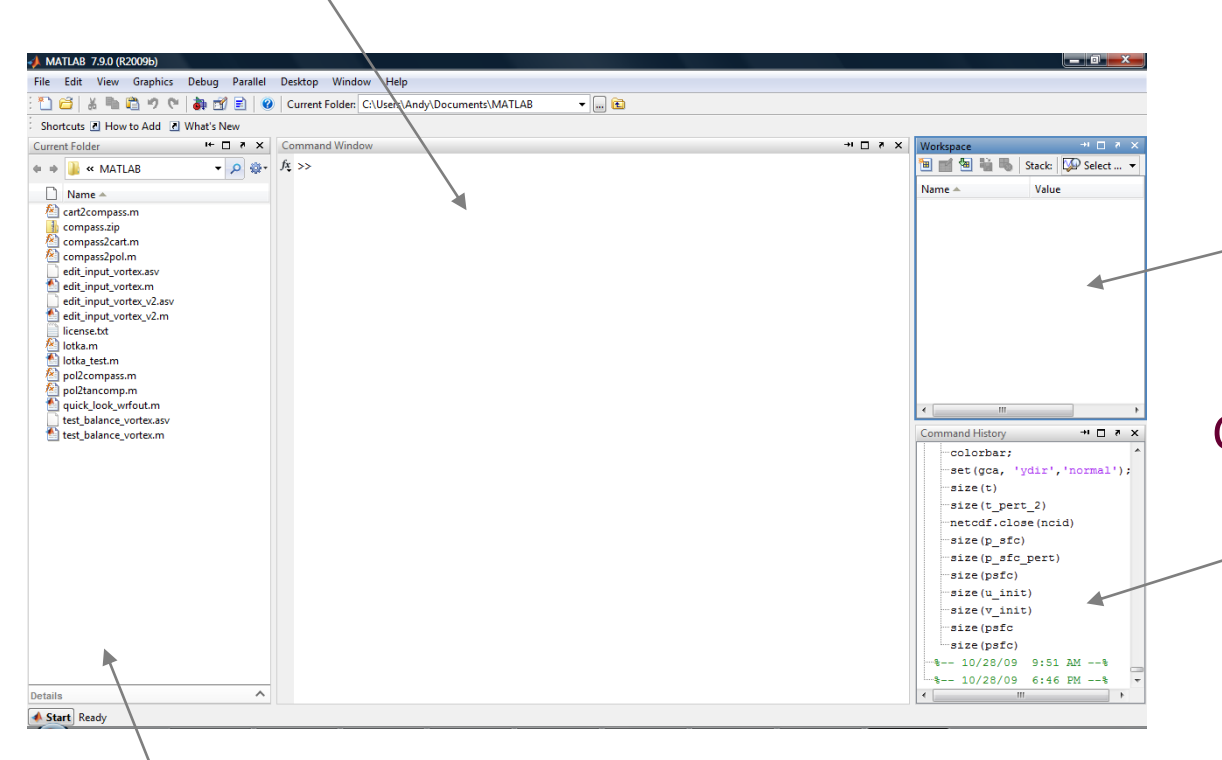

#### **Workspace**

View program variables Double click on a variable to see it in the Array Editor

Command History view past commands save a whole session using diary

# Current Directory

View folders and m-files

# MATLAB display

#### MATLAB displays

>> prompt when ready for a command no >> prompt when processing commands

newer versions also say "Ready" or "Busy" in lower left corner of GUI can use arrow keys to work through command history and modify Commands are essentially the same as UNIX command prompt

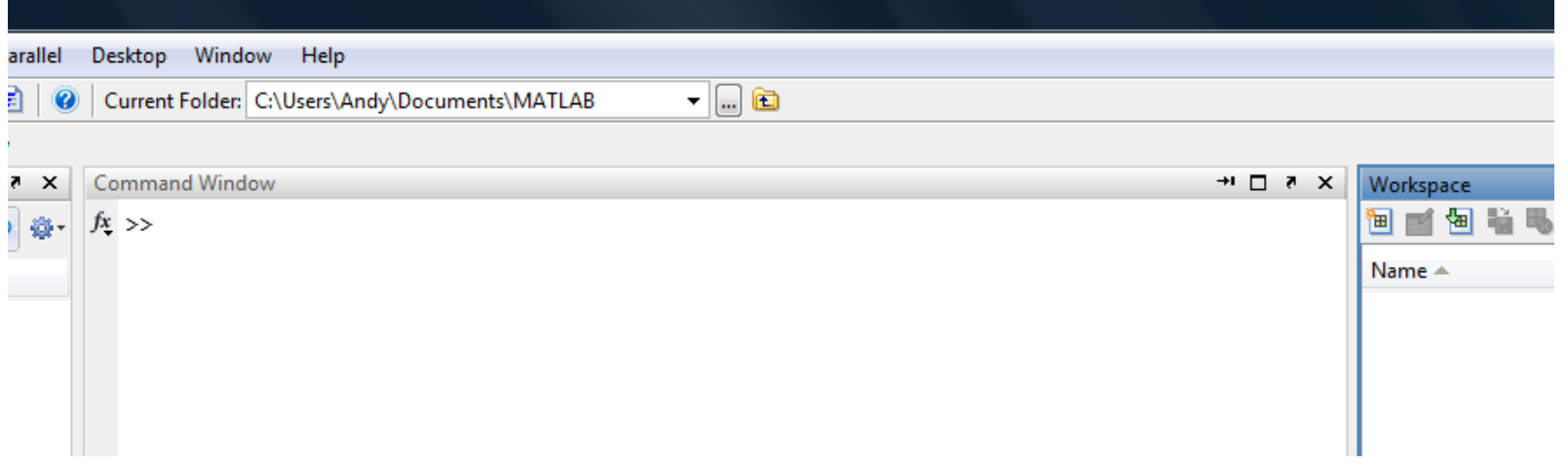

# Types and classes

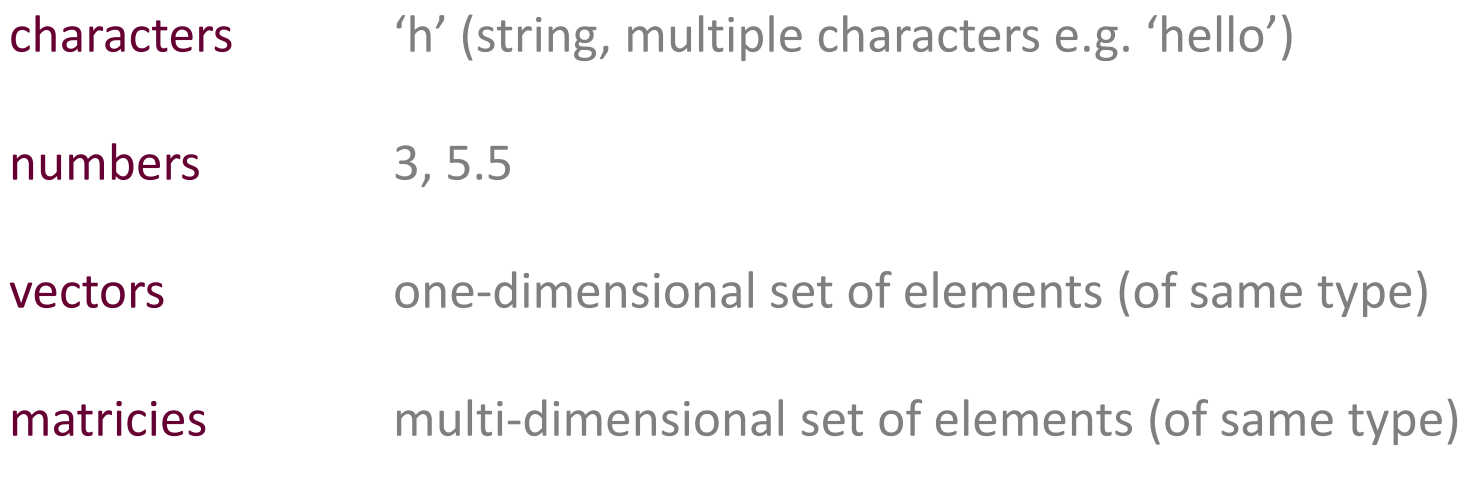

Matlab is case sensitive: Data, DATA and data (are all different)

 $> 2$  $ans =$ 2

### > a ??? Undefined function or variable 'a'.

 $>$ 'a'  $ans =$ a  $> a = 2$  $a =$ 2  $> a2 = 2$  $a2 =$ 2

 $> x = 2$  $x =$ 2  $> y=2$  $y =$ 2  $> x + y$  $ans =$ 4

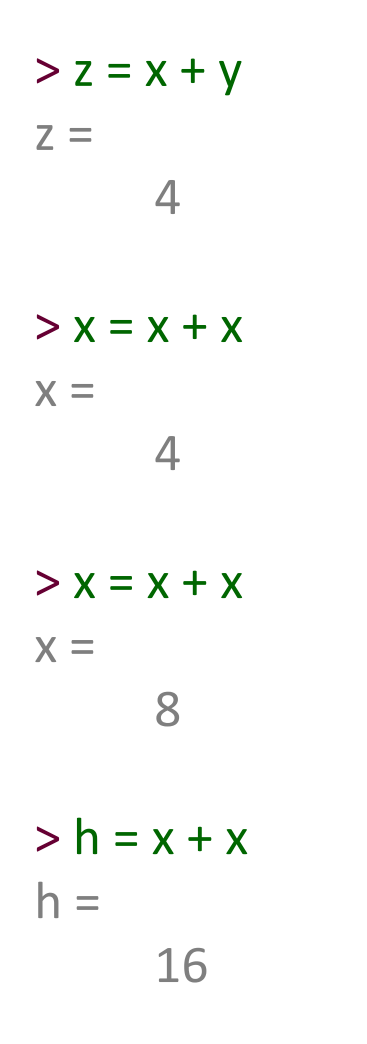

# MATLAB as calculator

### Elementary mathematical operations:

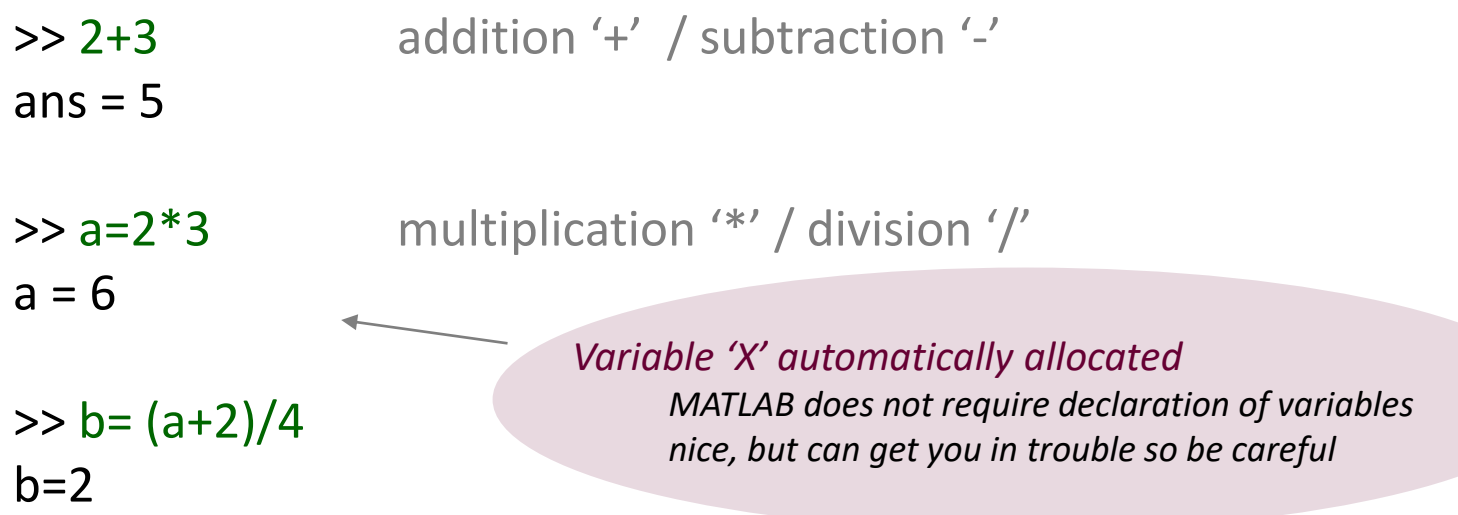

Elementary mathematical operations:

>> c=log(2.7183) natural logarithm 'log' & many other functions  $c = 1$ 

# MATLAB: arithmetic operators

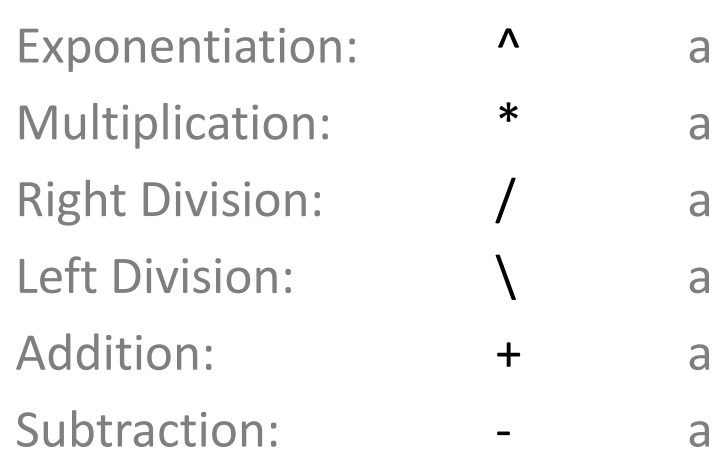

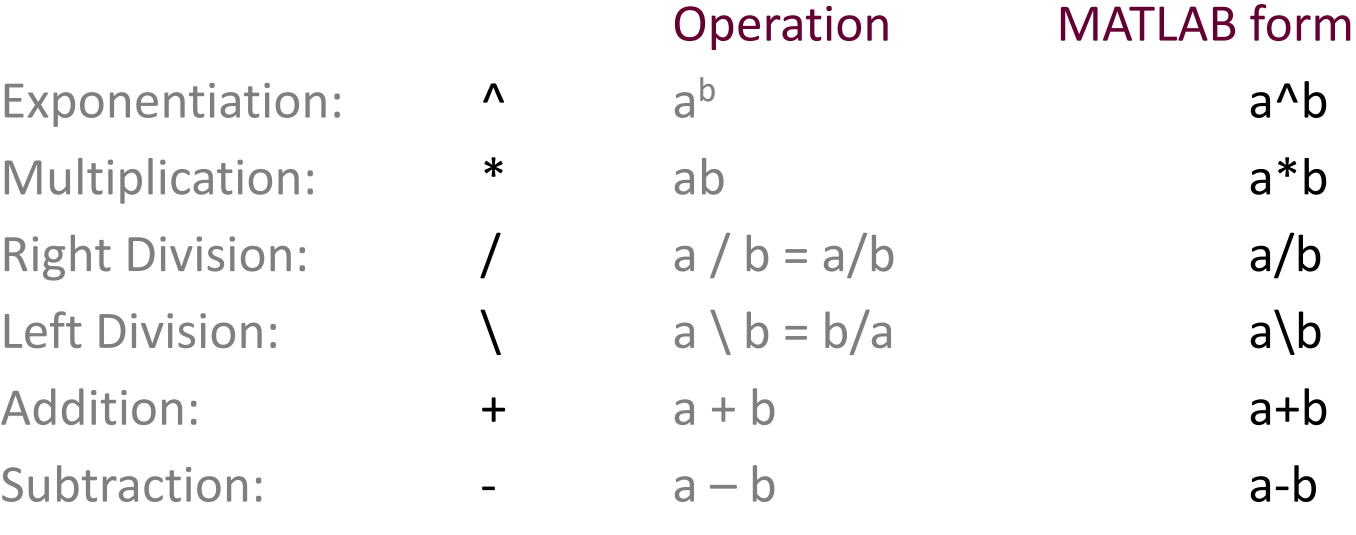

*MATLAB will ignore white space between variables and operators*

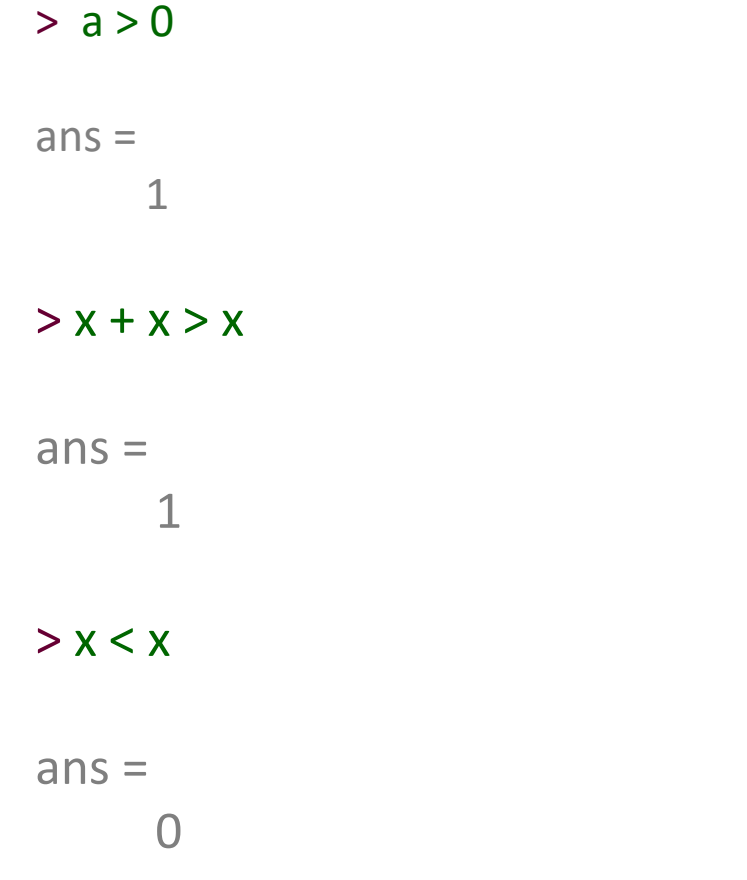

# MATLAB: relational and logical operators

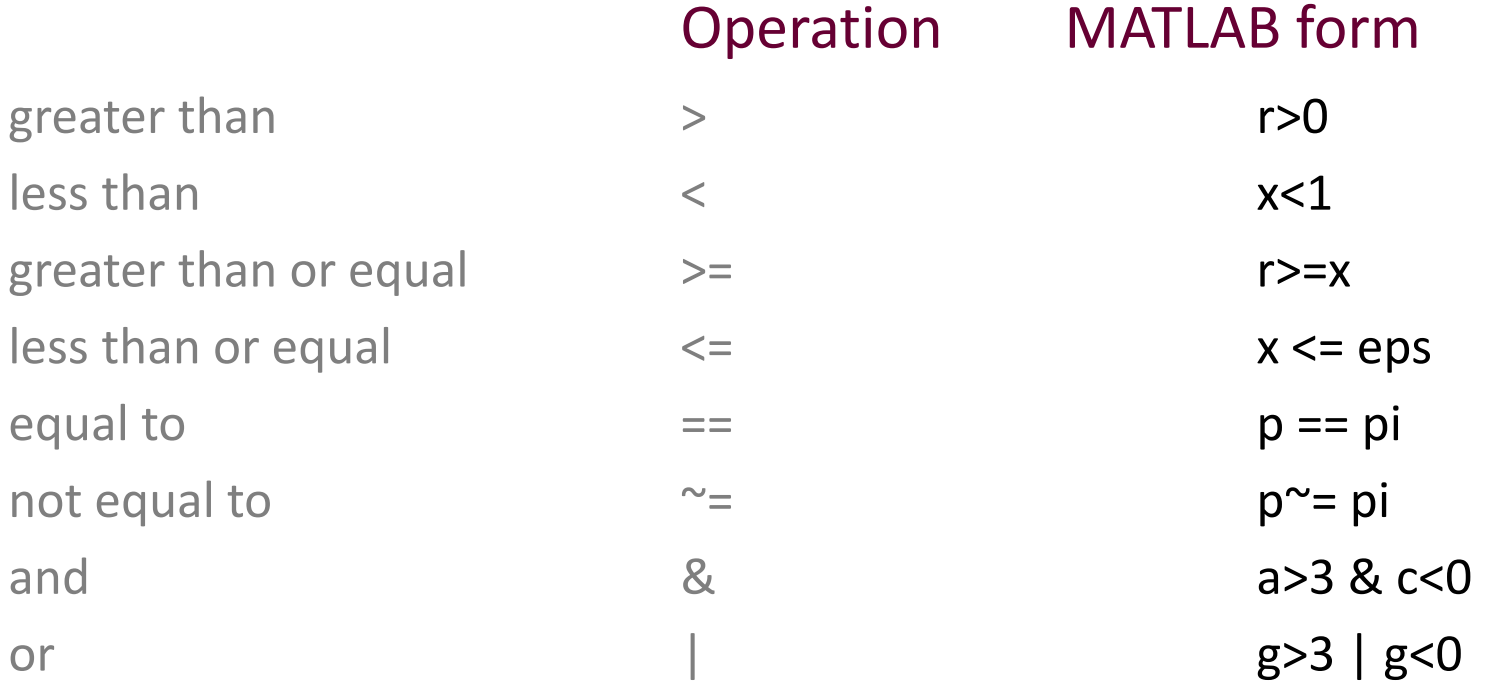

# MATLAB: Syntax

### Syntax

*Set of rules* that define the combination of symbols to become a program within a particular programming language.

It is the *vocabulary and grammar* for writing programming code which can be *unambiguously* understood by the programming language.

### $>> y = (X+2)/4$

Evaluation occurs from left to right

When in doubt, use parentheses MATLAB will help match parentheses

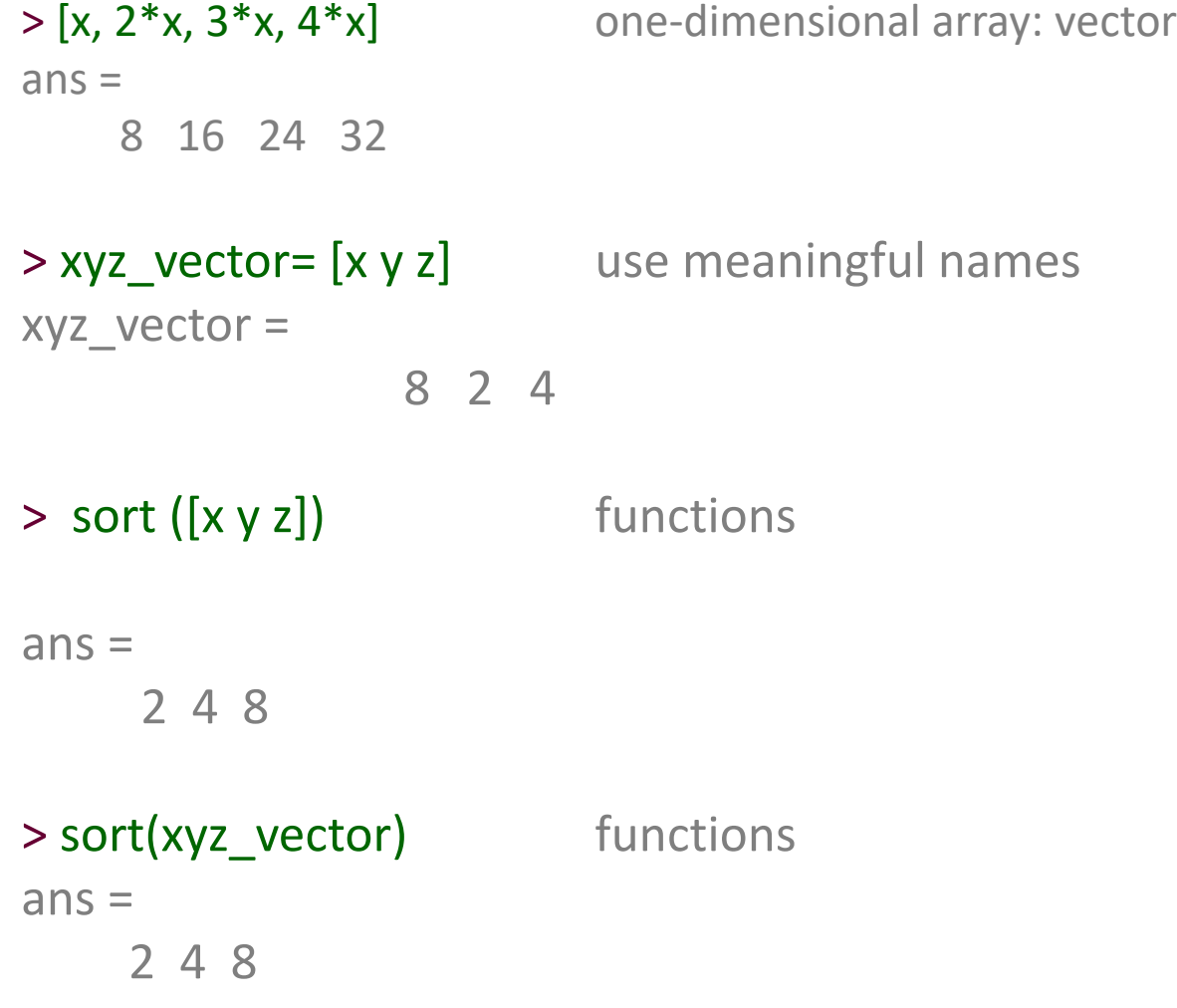

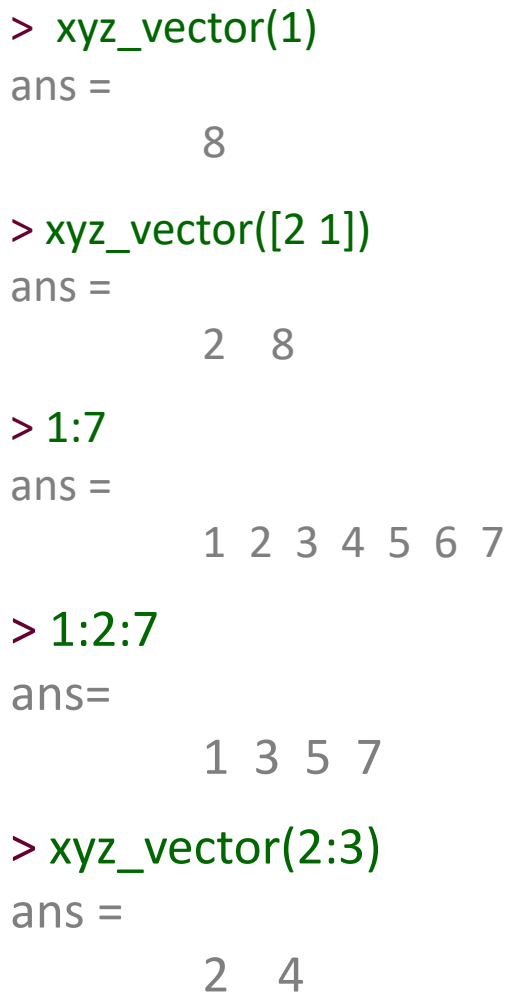

# MATLAB: Variables

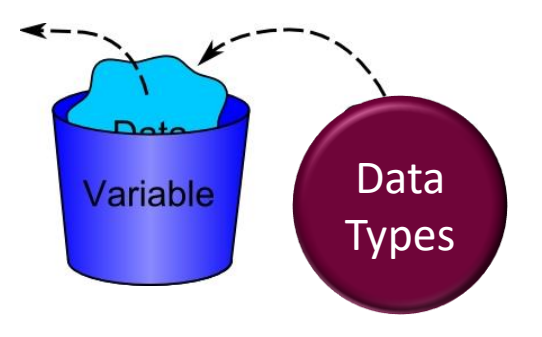

A variable: a place in memory with a name that contains a value.

Variables types:

**Numeric:** single element (scalar), array, multi-dimensional array  $>> X=5$ **Text:** character, string (array of characters). >>var\_name = 'hello'

### Variables names:

Matlab is *case-sensitive* refer to variable in *exactly* the same way: *typos* are unacceptable

Variable names must start with a letter, can be followed by any combination of letters, numbers and underscores (no special characters)

don't use same name as functions: min, max, sqrt, cos, sin, tan, mean, etc don't use MATLAB reserved words: if, end, date, etc

### MATLAB defining numeric variables

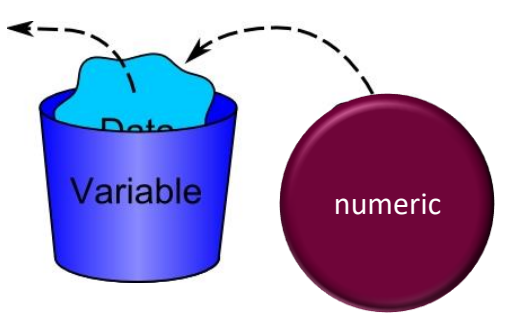

- $x = 1$ ; (scalar, integer)
- $numSubjects = 8$ ; (meaningful name)
- 

 $myScalar = 1.1;$  (scalar, rational (decimal) number)

 $myVec = [1 2 3];$  (one-dimensional array: vector)

 $myVec = [1.2 2 3]$ ; (one-dimensional array with mixed integers and rational numbers)

*Semicolon (;) at the end of a command prevents echo in the command line* 

## MATLAB: arrays and indexing

Array: a set of ordered elements. Defining: arrays are created by assignment  $>$ myVec =  $[3 1 7 9 4]$ ; the index of 7 is 3 myVec = 3 1 7 9 4 Indexing: every element in the array has a place called index. the i-th element is the element in the i-th place. Retrieval: getting an element from a specific index in the array. >>myVec(3) arrayName(index) ans  $= 7$ Assignment: an element can be replaced:  $\rightarrow$ myVec(3) = 5 arrayName(index) = newValue myVec = 3 1 5 9 4

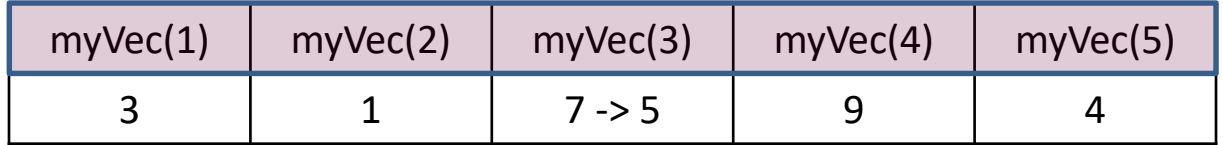

# Let's try it out

### MatlabBasic.m: Example 1-4

# write a script

copy and past in command line highlight, right klick and "evaluate selection" highlight and press key 'F9' run the script

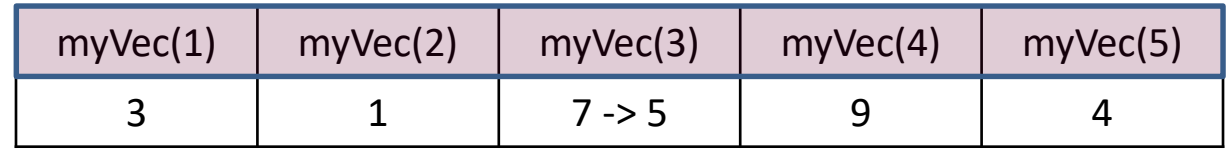

```
% variable
myVariable = 9 % with echo to the command line
myVariable = 9; % semicolon at the end suppress echo at the command line
% Example 2 - Arrays
firstArray = [2 8 90 46 -3 5]emptyArray = []
% Series
simpleSeries = 1 : 10 * default increment is 1
seriesArray = [2 : 4 : 20]seriesArray2 = [3 : -1 :1]whos
% Retrieval
firstArray
oneElementRetrieval = firstArray(2)arrayRetrieval = firstArray( [5 3])% Assignment
firstArray(2) = 100firstArray([4 1]) = [52 7]firstArray([2 : 3]) = [1]% Check the size/length
size(firstArray)
length(firstArray)
% Replacing elements:
firstArray([1 3]) = firstArray([3 1])
% Example 4 - Special indexing
firstArray(2 : end)
firstArray(end-2:end)
```

```
firstArray(:)
```
# Practice 1

Open Matlab and change the current directory to a folder of your choice.

In the command window, do the following:

Create a 1x5 array with numeric values as you like.

Find the variable in the workspace and double-click it to see its content.

Change the value of the 3rd element in the array. Make sure you can see this change in the workspace.

Delete the 4th element in the array.

Use 'size' function to check for the size of the array.

Use **'length'** function to check for the length of the array.

Clear all the variables and command window using 'clear' and 'clc'.

## MATLAB: Matrices

```
Matrix: 2D array (table).
        Elements are ordered in 2 dimensions: rows and columns.
```
M x N matrix: M rows, N columns. >> myFirstMat = [1 2 3; 4 5 6]; myFirstMat =

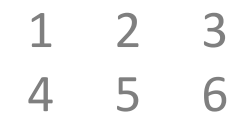

 $N=4$ 

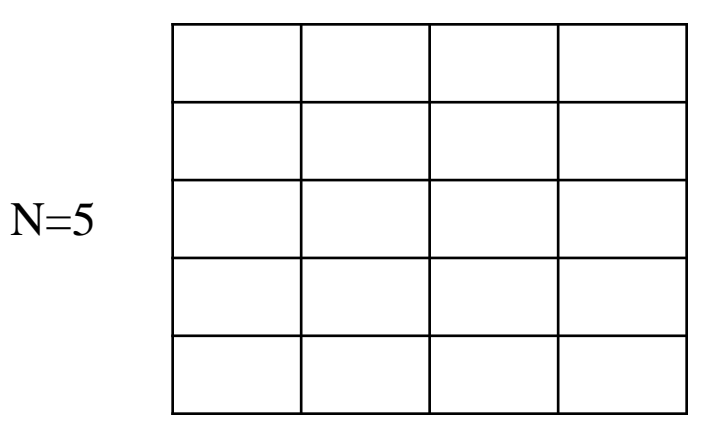

# MATLAB: Matrices indexing

Indexing:

the **aij** element is the element in the **i-th** row and the **j-th** column.

 $\begin{pmatrix} a_{11} & \dots & a_{1n} \\ \vdots & \ddots & \vdots \\ a_{m1} & \dots & a_{mn} \end{pmatrix}$ Example:  $\begin{pmatrix} 5 & 8 & 12 & 4 \ 7 & 1 & 9 & 3 \ 11 & 5 & 2 & 13 \ 3 & 6 & 10 & 8 \end{pmatrix}$ 

# MATLAB: Arrays

Scalar: 1x1 array. Vector: one-dimensional array. Row: 1 x N array. Column: N x 1 array

Matrix: two-dimensional array Table with rows and columns: M x N

> Three-dimensional array/matrix a rectangular cuboid of elements: M x N x K.

Multi-dimensional arrays/matrices…

All these arrays are simply *the same* data-type in Matlab, with just *different dimensions*, or size.

# MATLAB components: library

 $\text{p}$ >>myVar(2,3) = 5; assign values to a variable directly to its place in the array myVar =

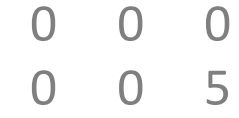

```
\text{p} >>myVar([1 2],3) = [5 6];
```

```
myVar =
```
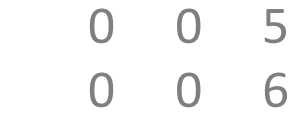

 $\Rightarrow$   $x(2) = y$ ; assign a value of one variable to another variable:

myVec = [1 2 3 4]; Delete an element from an array:  $myVec(2) = []$ ;  $myVec([2 3]) = []$ ;

# Let's try it out

MatlabBasic.m: Example 5-6

```
% Example 5 - Matrices
myMatrix = [5 3 7 -2; 8 9 1 4; -25 200 34 72]
matrixElementRetrieval = myMatrix(2,3)% invalidMatrix = [2 4 6; 1 3] % error - why?
arrayRetrieval = myMatrix(1, [2 4])% Special indexing by 'end' can be used in matrices as well
\% seriesMatrixRetrieval = myMatrix([1 : end], [2 : end])
% size/length of matrices
size(myMatrix)
length(myMatrix)
% Replacing rows
myMatrix([1 2], :)=myMatrix([2 1], :)% Deleting elements
myMatrix(:, 3) = []size(myMatrix)
%%%%%%%%%%%%%%%%%%%%%%%%%%%%%%%%%%%%%%%%%%%%%%%%%%%%%%%%%%%%%%
88888888888% Example 6 - Special matrices
myZeros = zeros(2, 3)% myOnes = ones(3,2)
myRandom = rand(2, 2) % uniform
distribution
% myNormalRandom = randn(3,3) % normal
distribution
```
# MATLAB: text variable

```
Text variables are comprised of characters and marked with ''. 
\rightarrowmyChar = \hbar;
\rightarrowmyChar = '5'; (this is not number 5 but the character 5)
```
A text variable can contain more than one character-string (an array of characters). >>firstString = 'hello';

```
>>secondString = 'world'; 
>>longerOne = 'hello world';
```

```
>>longerOne2 = [firstString secondString]; 
        (what's wrong with that?)
```
# Let's try it out

MatlabBasic.m: Example 7

```
% Example 7 - Strings
```

```
% Create a string
shortString = 'Keep smiling' % note the workspace
```

```
% Check the size and length of the string
size(shortString)
length(shortString)
```

```
% Concatenation
longString = [shortString 'all day'] % \rightarrow Not OKlongString = [shortString ' all day'] % overrides previous 
definition of longString
```

```
% Check if the strings are the same
isEqual = strcmp(shortString, longString)
```

```
% Retrieve only the second part
secondPart = LongString(13:end)% or:
% secondStrIndx = length(shortString)+1;
% secondPart = longString(secondStrIndx:end)
% Check if equal
```

```
isEqual = strcmp(secondPart, 'all day') % Why are they not equal?
```
# Practice 2

In the command window, do the following:

Create a text variable that contains one word. Create another text variable that contains one or more words. Concatenate the two strings to create a third variable. Display one of the strings in the command window using 'disp' function.

# MATLAB: other basics

### Functions:

Matlab has a HUGE number of ready-to-use functions/commands.

Examples: length, size, pwd, sum, mean, std, zeros, rand, randn, save, load, and many more…

### Files:

Matlab code files have a '.m' extension and include lines of code.

### Help:

Matlab has a great help function >> help name\_of\_function

# Practice 3

Create a Matlab code file and save it in your current directory.

In this file, do the following:

Create a 3x4 matrix with values as you like.

Change the value of the element in the 2nd row and 3rd column.

Change all the values in the 2nd column at once by assigning a new

vector.

Swap columns 1 and 3.

Delete the 4th column.

Use 'size' function to check for the size of the matrix.

Keep practicing …

>>Image=imread('picture.jpg')

>>imshow(Image)

>>size(Image) 756 1134 3

Color image: 3D Matrix of RGB planes

I=Image;

Show RED plane:  $>>1(:,:,2:3) = 0;$ >>imshow(I);

Htt H  $\mathbb{H}$ ाग

Show image in black and white: >> bw=rgb2gray(I) >> imshow(bw)

Try to crop image